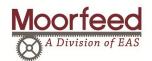

## **REO MTS 442**

## **FEEDRATE SETTINGS**

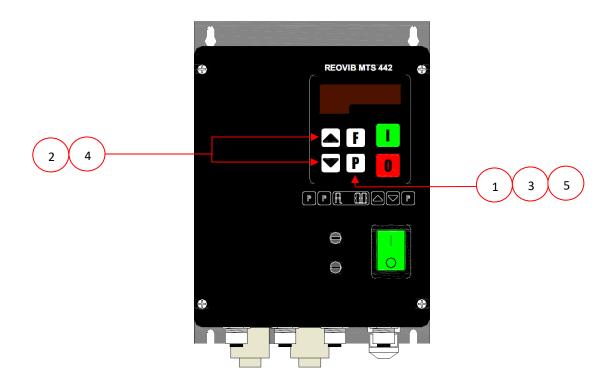

## STEPS TO CHANGE THE FEEDRATE SETTINGS ON THE REO MTS-442 CONTROLLER

- 1) PRESS THE P BUTTON UNTIL THE DISPLAY SHOWS AN "o." FOLLOWED BY A SERIES OF NUMBERS
   THIS WILL ADJUST THE FEEDRATE FOR CHANNEL 1
- 2) USING THE ARROW KEYS (A) V ADJUST THE FEEDRATE TO THE DESIRED SETTINGS
- 3) PRESS THE P BUTTON UNTIL THE DISPLAY SHOWS AN "I ." FOLLOWED BY A SERIES OF NUMBERS
   THIS WILL ADJUST THE FEEDRATE FOR CHANNEL 2
- 4) USING THE ARROW KEYS ADJUST THE FEEDRATE TO THE DESIRED SETTINGS
- 5) PRESS THE P BUTTON AGAIN TO RETURN TO THE RUN MODE SCREEN

Moorfeed Corporation Phone: 317.545.7171
Fax: 317.542.7317